# **HP Operations Orchestration**

Versión de software: 10.20 Sistemas operativos Windows y Linux

Guía de conceptos

Fecha de publicación del documento: Noviembre de 2014 Fecha de lanzamiento del software: Noviembre de 2014

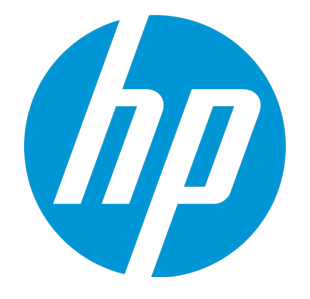

### **Avisos legales**

#### **Garantía**

Las únicas garantías de los productos y servicios HP se exponen en el certificado de garantía que acompaña a dichos productos y servicios. El presente documento no debe interpretarse como una garantía adicional. HP no es responsable de omisiones, errores técnicos o de edición contenidos en el presente documento.

La información contenida en esta página está sujeta a cambios sin previo aviso.

#### **Leyenda de derechos limitados**

Software informático confidencial. Es necesario disponer de una licencia válida de HP para su posesión, uso o copia. De conformidad con FAR 12.211 y 12.212, el Gobierno estadounidense dispone de licencia de software informático de uso comercial, documentación del software informático e información técnica para elementos de uso comercial con arreglo a la licencia estándar para uso comercial del proveedor.

#### **Aviso de copyright**

© Copyright 2005-2014 Hewlett-Packard Development Company, L.P.

#### **Avisos de marcas comerciales**

Adobe™ es una marca comercial de Adobe Systems Incorporated.

Microsoft® y Windows® son marcas comerciales registradas en los EE.UU. de Microsoft Corporation.

UNIX® es una marca comercial registrada de The Open Group.

Este producto incluye una interfaz de la biblioteca de compresión de uso general 'zlib' con Copyright © 1995-2002 Jean-loup Gailly y Mark Adler.

#### **Reconocimientos**

### **Actualizaciones de la documentación**

La página de título de este documento contiene la siguiente información de identificación:

- Número de versión del software, que indica la versión del software.
- <sup>l</sup> Fecha de publicación del documento, que cambia cada vez que se actualiza el documento.
- <sup>l</sup> Fecha de lanzamiento del software, que indica la fecha desde la que está disponible esta versión del software.

Para buscar actualizaciones recientes o verificar que está utilizando la edición más reciente de un documento, visite: **http://h20230.www2.hp.com/selfsolve/manuals**

Este sitio requiere que esté registrado como usuario de HP Passport. Para registrarse y obtener un ID de HP Passport, visite: **http://h20229.www2.hp.com/passport-registration.html**

O haga clic en el enlace **New user registration** (Registro de nuevos usuarios) de la página de registro de HP Passport.

Asimismo, recibirá ediciones actualizadas o nuevas si se suscribe al servicio de soporte del producto correspondiente. Póngase en contacto con su representante de ventas de HP para obtener más información.

### **Soporte**

Visite el sitio web HP Software Support Online en: **http://www.hp.com/go/hpsoftwaresupport**

Este sitio web proporciona información de contacto y detalles sobre los productos, servicios y soporte que ofrece HP Software.

HP Software Support Online brinda a los clientes la posibilidad de auto-resolución de problemas. Ofrece una forma rápida y eficaz de acceder a las herramientas de soporte técnico interactivo necesarias para gestionar su negocio. Como cliente preferente de soporte, puede beneficiarse de utilizar el sitio web de soporte para:

- Buscar los documentos de la Base de conocimiento que le interesen
- Enviar y realizar un seguimiento de los casos de soporte y las solicitudes de mejora
- Descargar revisiones de software
- Gestionar contratos de soporte
- Buscar contactos de soporte de HP
- Consultar la información sobre los servicios disponibles
- Participar en debates con otros clientes de software
- Investigar sobre formación de software y registrarse para recibirla

Para acceder a la mayor parte de las áreas de soporte es necesario que se registre como usuario de HP Passport. En muchos casos también será necesario disponer de un contrato de soporte. Para registrarse y obtener un ID de HP Passport, visite:

#### **http://h20229.www2.hp.com/passport-registration.html**

Para obtener más información sobre los niveles de acceso, visite:

#### **http://h20230.www2.hp.com/new\_access\_levels.jsp**

**HP Software Solutions Now** accede al sitio web HPSW Solution and Integration Portal. Este sitio le permite explorar las soluciones de productos HP que satisfacen sus necesidades de negocio e incluye una lista completa de integraciones entre productos HP, así como una lista de procesos ITIL. La URL de este sitio web es **http://h20230.www2.hp.com/sc/solutions/index.jsp**

# Contenido

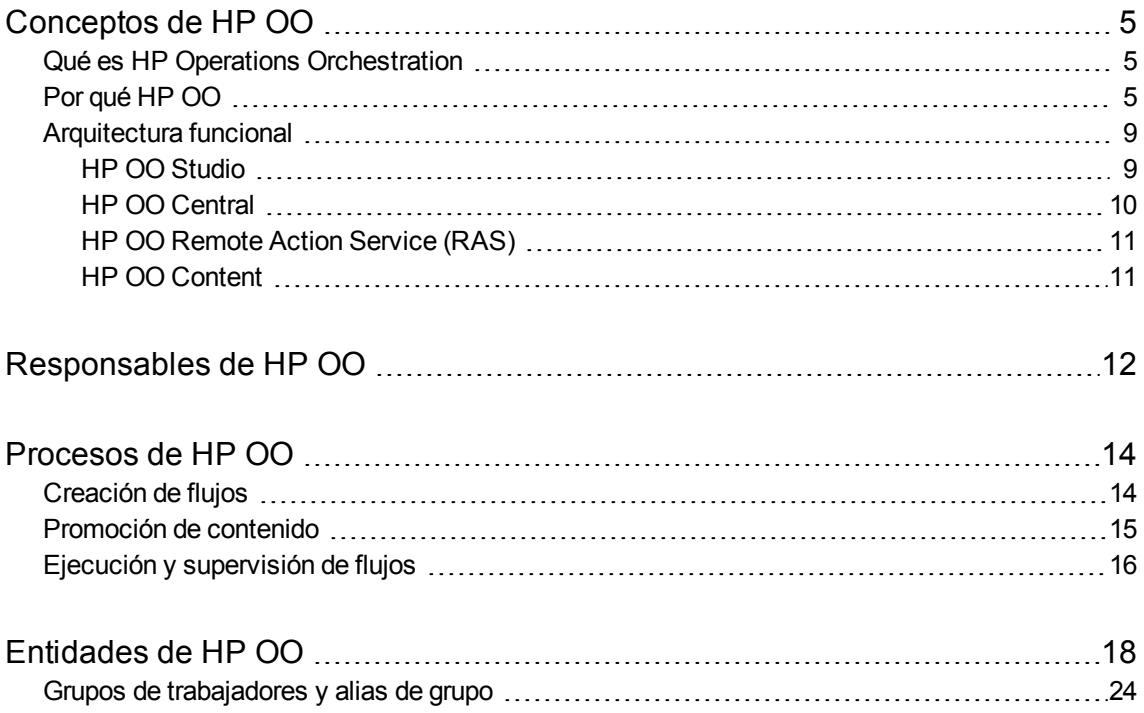

# <span id="page-4-0"></span>Conceptos de HP OO

<span id="page-4-1"></span>La *Guía de conceptos de HP OO 10.x* presenta los conceptos y componentes básicos asociados a HP Operations Orchestration.

## Qué es HP Operations Orchestration

HP Operations Orchestration (**HP OO**) es la solución líder del sector para la automatización de procesos de TI y de Runbook.

HP OO es un sistema de creación y uso de acciones en secuencias estructuradas (denominadas flujos) que mantienen, solucionan problemas, reparan y proporcionan recursos de tecnología de la información (TI) al:

- Comprobar el estado, diagnosticar y reparar redes, servidores, servicios, aplicaciones de software y estaciones de trabajo individuales.
- Implementar aplicaciones, crear revisiones y darles mantenimiento comprobando los equipos de cliente, servidor y virtuales para software y actualizaciones requeridas y, en caso necesario, realizar las instalaciones, actualizaciones y distribuciones necesarias.
- <span id="page-4-2"></span>• Realizar tareas repetitivas, tales como comprobar el estado de las páginas de sitios web internas o externas.

# Por qué HP OO

## Por qué Orchestration

En muchas empresas, los siguientes problemas pueden provocar una mala calidad de los servicios, retrasos en el plazo de comercialización y elevados costes de explotación:

- Incidentes: avalanchas de alertas, remisiones a instancias superiores innecesarias
- Cambios y versiones: demasiados errores manuales, falta de trazas de auditoría
- <sup>l</sup> Gestión de procesos: necesidad de procesos para tareas complejas, por ejemplo, recuperación ante desastres
- Virtualización: gestión incoherente de activos físicos y virtuales

Orchestration permite la automatización:

- <sup>l</sup> Automatización de elementos: automatización de redes, servidores o almacenamiento, tareas que abarcan desde aprovisionamiento y gestión de cambios hasta aplicación de cumplimientos y generación de informes
- <sup>l</sup> Automatización de Runbook: automatización de procesos de TI comunes y repetibles en todos los niveles de la infraestructura, grupos de TI y sistemas
- <sup>l</sup> Automatización integrada de aplicaciones, servidores, redes, almacenamiento y procesos comunes en todo el centro de datos
- <sup>l</sup> Automatización del servicio empresarial, con control continuo de cada fase del ciclo de vida del servicio, en todo el centro de datos y puntos finales de clientes, desde operaciones automatizadas hasta supervisión y control de vales

## Principales ventajas de HP OO

Entre las principales ventajas de HP OO se incluyen:

- <sup>l</sup> Costes de explotación reducidos con la automatización de tareas y procesos comunes
- $\bullet$  Mejora de la calidad del servicio con una resolución de incidentes acelerada
- <sup>l</sup> Cumplimiento de auditoría mejorada mediante la generación de documentación e informes
- . Integración con entorno de TI actual a fin de garantizar un impacto mínimo en procedimientos y herramientas

## Ventajas para autores de flujos

#### **Facilidad de uso**

HP OO Studio ofrece una capacidad intuitiva de arrastrar y conectar para diseñar, crear, compartir y personalizar flujos. La interfaz visual con capacidad de arrastrar y conectar permite un tiempo rápido de rentabilización. Un depurador visual de flujos facilita la depuración de flujos.

#### **Contenido listo para usar**

HP OO ofrece un contenido listo para usar a fin de gestionar sistemas operativos, bases de datos, servidores de aplicaciones/web y plataformas de red. Puede utilizar integraciones listas para usar con herramientas de gestión de sistemas comunes de HP y de terceros, como control de vales, consolas de supervisión y de eventos, virtualización, CMDB y automatización de centros de datos.

#### **Studio independiente**

HP OO Studio es una herramienta independiente que no requiere una conexión a Central. Todas sus operaciones de repositorio están disponibles sin conexión. Si es necesaria una interacción de control de código fuente, puede decidir cuándo se produce la interacción. De esta forma, los equipos remotos pueden utilizar varios Studio independientes y es posible incluso la creación fuera de la red de la oficina.

#### **Integración estándar de control de código fuente**

HP OO Studio se integra con software estándar de control de código fuente. Incluso la solución lista para usar está basada en un software de control de código fuente común (SVN). Esto significa que las capacidades comunes de software de control de código fuente están disponibles para Studio, por lo que puede conectarse y utilizar el software de control de código fuente de su organización. Esto significa igualmente que el código de automatización puede residir con otro código de origen y seguir el mismo ciclo de vida (automatización como código).

#### **Autores y geografías múltiples**

HP OO Studio funciona sin conexión y aprovecha el software estándar de control de código fuente para compartir trabajos entre autores múltiples y distribuidos.

#### **Contenido basado en anotaciones**

HP OO Studio incluye anotaciones "@Action" que se pueden añadir directamente a su propio código. Esto significa que este código se puede aprovechar para que sea un contenido de OO y, aún así, se puede probar en el contexto de su marco de desarrollo.

#### **HP Content específico**

HP OO Content está organizado en un conjunto de unos 15 paquetes de contenido. Cada paquete de contenido proporciona flujos y operaciones para un dominio funcional. Puede controlar qué paquetes de contenido va a descargar y cuáles desea implementar. Puede utilizar solo lo que realmente necesita y omitir los demás paquetes.

#### **Contenido de cliente específico**

En HP OO Studio, el contenido puede dividirse en proyectos y gestionarse por separado para cada autor y grupo. Esto le brinda una flexibilidad completa al definir los flujos que se agrupan juntos y el área de trabajo de cada autor. Distintos autores obtienen un entorno de desarrollo restringido a los flujos importantes para ellos y sin comprometer los flujos de los demás autores.

#### **Depuración remota**

HP OO Studio permite al autor conectar con un entorno de Central activo y obtener una funcionalidad de depuración integral para ese entorno. Ello permite a varios autores probar los flujos en un entorno real y controlar las pruebas desde el entorno de depuración de Studio. La depuración de flujos no afecta al contenido que se implementa en Central y no requiere preimplementación. Ofrece, sin embargo, información de registro integral en Central y está protegido en función de los derechos del usuario.

## Ventajas para administradores

#### **Experiencia de interfaz de usuario**

La interfaz de usuario web de Central se ha diseñado para reflejar casos de uso comunes de OO. Las funcionalidades para las mismas funciones se agrupan en las mismas áreas. Los permisos asignados al usuario que ha iniciado sesión definen las partes de la interfaz de usuario que ve el usuario. Al asignar estos permisos a funciones, el administrador puede formular una experiencia de interfaz de usuario exclusiva para cada grupo de usuarios.

#### **Escalado horizontal en directo**

En HP OO, puede añadir un componente mientras el sistema está activo, sin necesidad de reiniciar los demás componentes. Los nodos de Central se pueden escalar para lograr alta disponibilidad y obtener un mayor rendimiento de ejecución. Simplemente, instale un nodo de Central adicional y haga que apunte al mismo esquema de base de datos. Puede agregar instancias de RAS adicionales a través del mecanismo de grupos de trabajo sin necesidad de equilibradores de carga. Puede añadir una instancia de RAS mientras el sistema se encuentra activo, sin tener que cambiar el flujo.

Para más información sobre cómo escalar implementaciones HP OO, consulte la *Guía de arquitectura de HP OO*.

#### **Alto rendimiento**

HP OO tiene un potente mecanismo de ejecución que permite el alto rendimiento. HP OO Central puede escalarse para obtener un alto número de pasos por segundo.

Para obtener más información sobre rendimiento, consulte el documento *HP OO 10 Benchmark*, disponible en HPLN en [https://hpln.hp.com/node/17617/attachment.](https://hpln.hp.com/node/17617/attachment)

#### **Ejecuciones muy paralelizadas**

El mecanismo de ejecución de HP OO está basado en un mecanismo de ejecución asincrónico, que permite grandes ráfagas de ejecuciones. Central admite iniciar 100 flujos/s y no hay ningún límite en el número de ejecuciones paralelas.

#### **Distribución de contenido automática**

En HP OO, los archivos binarios de contenido se distribuyen automáticamente a los RAS correspondientes. Cuando hay un cambio en su versión, el sistema los distribuye automáticamente a los RAS pertinentes tras su primer uso.

#### **Dependencias de contenido aisladas**

HP OO permite utilizar diversas versiones de bibliotecas de terceros para cada paquete de contenido. Puede utilizar sus propias versiones de terceros necesarias y éstas no se verán afectadas si HP cambia la versión lista par usar.

#### **Gestión facilitada de RAS**

HP OO usa un mecanismo de grupo que separa la noción lógica del RAS de destino (que es lo que el autor conoce) y la noción física del RAS de destino (que es lo que el administrador de operaciones conoce). Para todos los entornos, el administrador de operaciones puede asignar entre las nociones lógica y física. Por consiguiente, la promoción de contenido entre entornos no requiere cambios de contenido y la adición de un RAS no supone tener que acudir al autor.

## Ventajas para integradores

#### **API de REST completa**

HP OO proporciona una API de REST completa para todo el conjunto de funcionalidades de Central. Todas las funcionalidades que están expuestas en Central se implementan a través de una API de REST pública que permite utilizar el mismo conjunto de API para integrar los sistemas con OO.

### Ventajas para usuarios finales

#### **Puerta de enlace de ejecución simplificada**

HP OO Central tiene un modelo detallado de permisos, lo que permite establecer los permisos de usuarios finales con precisión, a fin de que éstos puedan utilizar Central y estar expuestos solo a la información que necesiten, mientras se limita su capacidad de provocar daños en el sistema.

Además, HP OO Central proporciona capacidades interactivas de ejecución y de incrustación de interfaz de usuario, lo que permite a los usuarios finales interactuar con el sistema de un modo mucho más útil.

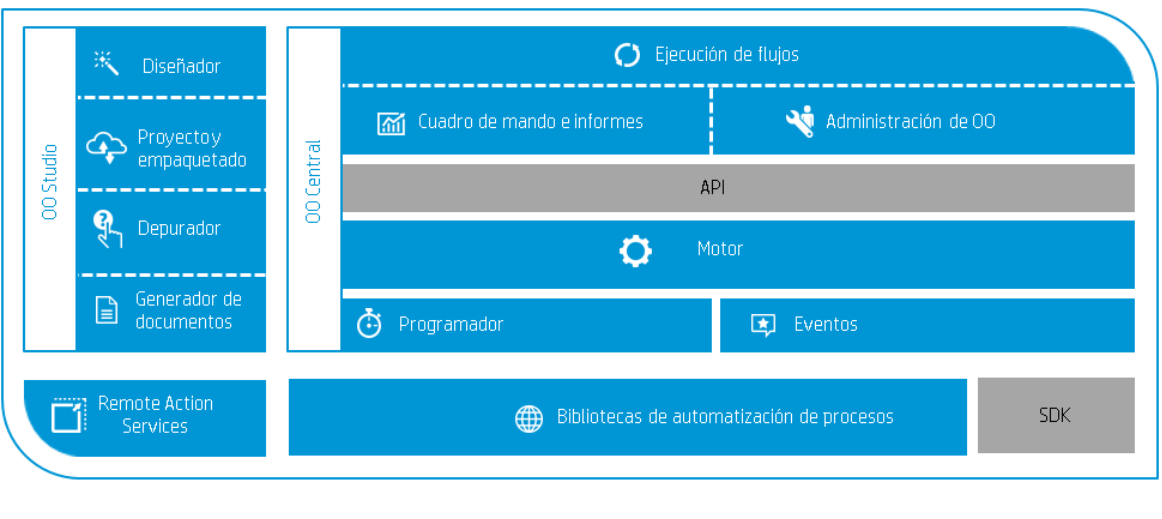

# <span id="page-8-0"></span>Arquitectura funcional

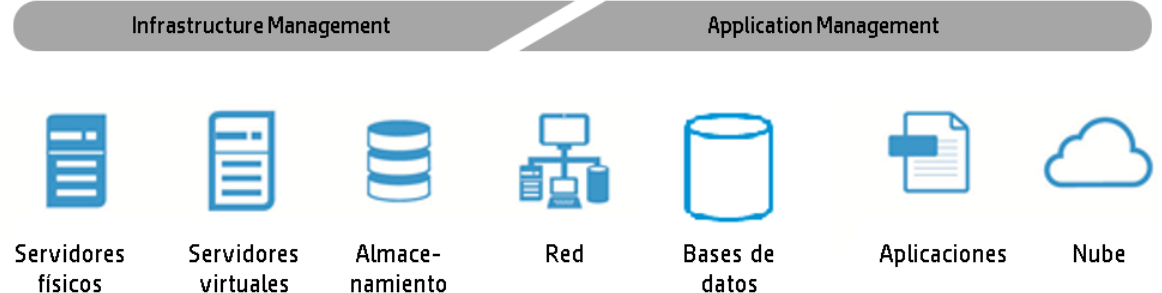

HP Operations Orchestration 10.x consta de cuatro componentes funcionales principales:

- OO Studio
- OO Central
- OO Remote Action Service (RAS)
- OO Content

<span id="page-8-1"></span>Juntos, los componentes de HP OO permiten gestionar diversos servicios y dispositivos en toda la organización y durante toda su vida útil.

### HP OO Studio

HP OO Studio es una aplicación basada en escritorio que los autores de flujos utilizan para crear flujos de HP OO. Studio permite al autor diseñar flujos, depurarlos y empaquetarlos. Proporciona automatización a través de capacidades de código, como integración con software de gestión de control de código fuente, separación de proyectos y creación múltiple.

#### **Diseñador**

HP OO Studio proporciona un diseñador gráfico con capacidad de arrastrar y conectar para formular flujos a partir de varias operaciones y subflujos.

#### **Depurador**

HP OO Studio proporciona un depurador para probar los flujos diseñados. El depurador refleja el comportamiento del flujo en el entorno de Central.

#### **Proyecto y empaquetado**

OO Studio permite dividir el conjunto de contenido creado en proyectos pormenorizados. Cada proyecto agrupa contenidos de una naturaleza similar, por ejemplo, según funcionalidades, propietario del desarrollo, ubicación geográfica y escalas de tiempo de versiones.

Además, HP OO Studio permite empaquetar cada proyecto en un paquete de contenido. El paquete de contenido es el artefacto de tiempo de ejecución de solo lectura para los orígenes del proyecto. El paquete de contenido es el artefacto que se implementa en HP OO Central.

#### **Generador de documentos**

HP OO Studio permite generar documentos para cada flujo o grupo de flujos de trabajo. Estos documentos generados automáticamente contienen información sobre el flujo, incluida su presentación gráfica.

## <span id="page-9-0"></span>HP OO Central

HP OO Central es el entorno de tiempo de ejecución de HP OO. Se utiliza para ejecutar flujos, supervisar diversas ejecuciones y generar informes. Tiene una interfaz de usuario basada en web y un conjunto de API a las que acceden administradores, usuarios finales e integradores.

HP OO Central está disponible como archivo WAR que se incluye en un servidor de aplicaciones o como instalación independiente.

#### **Ejecución de flujos**

HP OO Central proporciona capacidades de ejecución para los flujos implementados. La ejecución se realiza desde una interfaz de usuario basada en web y desde las API de RESTful. Entre las capacidades de ejecución se incluyen la exploración de la biblioteca de flujos, el inicio de una ejecución y el seguimiento de dicha ejecución hasta el final.

#### **Cuadro de mando e informes**

HP OO Central proporciona informes sobre las distintas ejecuciones. Entre ellas se incluyen flujos en ejecución, flujos finalizados, flujos correctos y fallidos, etc.

Además, el amplio conjunto de API de RESTful permite recopilar información de la ejecución y constituir un conjunto más avanzado de cuadro de mando e informes.

#### **Administración de OO**

OO Central proporciona administradores con los medios para administrar HP OO desde unas perspectivas del sistema y operativas. Trata áreas como configuración de permisos, definición de los componentes del sistema, configuración de LDAP y mucho más.

#### **API**

HP OO Central proporciona un conjunto completo de API de RESTful para todas las capacidades. De hecho, todas las capacidades de la interfaz de usuario web se implementan sobre la API de RESTful pública, lo que le permite implementar su propia interfaz de usuario web y combinar capacidades de HP OO con sus aplicaciones web.

#### **Motor**

El motor funciona en segundo plano en Central. Éste es el componente back-end que procesa y gestiona toda la ejecución de flujo. El motor gestiona la ejecución del paso, la persistencia y la interacción manual con los usuarios.

#### **Programador**

<span id="page-10-0"></span>HP OO Central incluye un programador listo para usar. Esto permite al administrador de HP OO definir diversos patrones de repetición para las ejecuciones de flujo, hacer su seguimiento y gestionarlos.

## HP OO Remote Action Service (RAS)

HP OO RAS habilita la ejecución en centros de datos y redes remotos. HP OO RAS interactúa con HP OO Central y realiza un sondeo en éste para las operaciones que se van a ejecutar. Como la comunicación va del RAS a Central, debe abrir puertos para la comunicación entrante solo en Central. Además, para lograr una alta disponibilidad de los RAS, añada simplemente otro RAS y apúntelo a Central.

Asimismo, los RAS admiten un mecanismo de agrupamiento que permite correlacionar entre un paso del flujo y el tipo de RAS que puede ejecutar este paso. Por lo tanto, el enlace entre los pasos de flujo y los RAS es dinámico.

<span id="page-10-1"></span>Para obtener más información, consulte la publicación *Guía de arquitectura de HP OO*.

## HP OO Content

HP OO proporciona un amplio conjunto de operaciones y flujos listos para usar que permiten crear flujos complejos para orquestar diversos servicios. HP OO Content se entrega como un conjunto de paquetes de contenido pormenorizados que puede descargar, implementar y gestionar de forma individual. Son las **bibliotecas de automatización de procesos**.

Además, HP OO proporciona asistentes para generar contenido adicional sobre otros servicios como el asistente para servicios web.

HP OO proporciona Java y .NET SDK, lo que permite desarrollar contenido y operaciones personalizados.

Mediante HP OO Content, puede crear un amplio conjunto de bibliotecas de automatización de procesos.

# <span id="page-11-0"></span>Responsables de HP OO

Los responsables de HP OO son las personas responsables de realizar determinadas tareas en el flujo de trabajo de HP OO. Los iconos de la documentación de HP OO permiten identificar la persona que lleva a cabo una tarea.

Tenga en cuenta que cuando sugerimos una persona para una tarea, se trata de únicamente una recomendación que puede o no aplicarse a su lugar de trabajo Por ejemplo, algunas empresas pueden disponer de un integrador responsable de la promoción de todos los paquetes de contenido, si bien nosotros hemos asignado esta tarea al administrador operativo. En otras empresas, el autor de flujos también puede ser el desarrollador de acciones.

## Responsables principales

Los siguientes individuos desempeñan un papel clave en los procesos de HP OO.

#### **Autor de flujos**

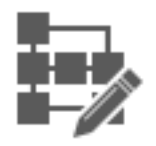

El autor de flujos crea y depura flujos en HP OO Studio. El autor de flujos aprovecha el contenido listo para usar de HP OO, el contenido desarrollado por desarrolladores de acciones y las utilidades proporcionadas por los expertos.

#### **Administrador de operaciones**

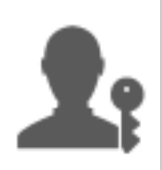

El administrador de operaciones es responsable de la operación diaria de HP OO. Ello incluye la configuración, mantenimiento, promoción de paquetes de contenido y configuración de permisos de los usuarios de HP OO.

El administrador de operaciones soluciona problemas relativos al entorno de producción y bien resuelve el problema o lo reenvía al administrador del sistema, al soporte técnico de HP o al autor de flujos (dependiendo del problema).

#### **Administrador del sistema**

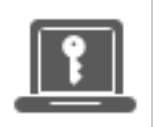

El administrador del sistema es el responsable del hardware y software de HP OO. El administrador del sistema instala y revisa HP OO (Central y RASes) y es responsable del correcto funcionamiento de la aplicación en lo que al sistema se refiere, por lo que se ocupa de componentes como la CPU, la memoria y el entorno del SO.

#### **Usuario final**

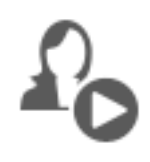

El usuario final desencadena y supervisa los flujos. El usuario final tiene el permiso para acceder a los flujos de HP OO directamente a través de Central o indirectamente por medio de una interfaz web integrada en otra aplicación.

## Responsables secundarios

Los siguientes individuos desempeñan un papel de apoyo en los procesos de HP OO. HP OO se puede utilizar correctamente sin que se requieran los servicios del desarrollador de acciones o de un experto. Sin embargo, estas personas pueden enriquecer el contenido de los flujos y las operaciones.

#### **Desarrollador de acciones**

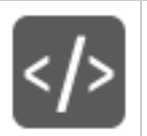

El desarrollador de acciones es un experto en desarrollo de código que crea acciones que pueden utilizarse en los flujos. El desarrollador de acciones crea estas acciones principalmente en Java y, ocasionalmente, en .NET.

#### **Experto en la materia**

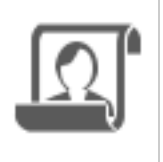

El experto en la materia puede ser un experto en DBA, Linux o en una aplicación específica. El experto crea automatizaciones focalizadas (a través de scripts, archivos ejecutables, etc.) de operaciones diarias en su área de especialización. Estas automatizaciones focalizadas se pueden aprovechar para la creación de flujos de HP OO.

# <span id="page-13-0"></span>Procesos de HP OO

Los principales procesos de HP OO son:

- Creación de flujos
- <sup>l</sup> Promoción de contenido
- <span id="page-13-1"></span>• Ejecución y supervisión de flujos

# Creación de flujos

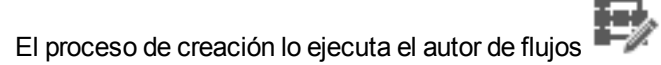

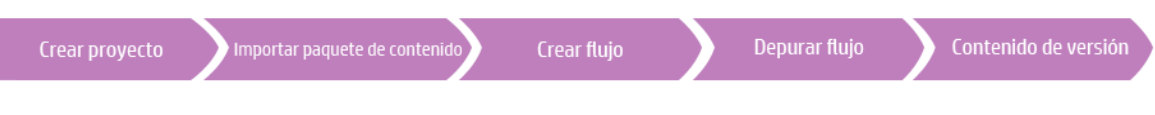

- 1. **Crear un nuevo proyecto**: el autor de flujos crea un proyecto para que contenga flujos, operaciones, carpetas y elementos de configuración para fines empresariales.
- 2. **Importar un paquete de contenido**: el autor de flujos importa cualquier paquete de contenido que sea necesario para copiar el contenido pertinente en el proyecto. Si es necesario, el

autor de flujos obtiene contenido del desarrollador de acciones  $\frac{\sqrt{5}}{2}$  y de SME

**Nota:** Los dos primeros pasos no tienen que ejecutarse en este orden. Es posible importar un paquete de contenido antes de crear el proyecto.

- 3. **Crear un flujo**: el autor de flujos reúne las operaciones, entradas, transiciones, respuestas y pasos de devolución que constituyen el flujo.
- 4. **Ejecutar y depurar el flujo**: el autor de flujos valida el flujo en el depurador.
- 5. **Lanzar el contenido, empaquetado en un paquete de contenido**: el autor de flujos empaqueta el proyecto en un paquete de contenido, que contiene flujos, operaciones, acciones y elementos de configuración, para implementarlo en HP OO Central.

Para obtener más información, consulte la *Guía de creación de HP OO Studio*.

# <span id="page-14-0"></span>Promoción de contenido

El proceso de promoción lo ejecuta el administrador de operaciones

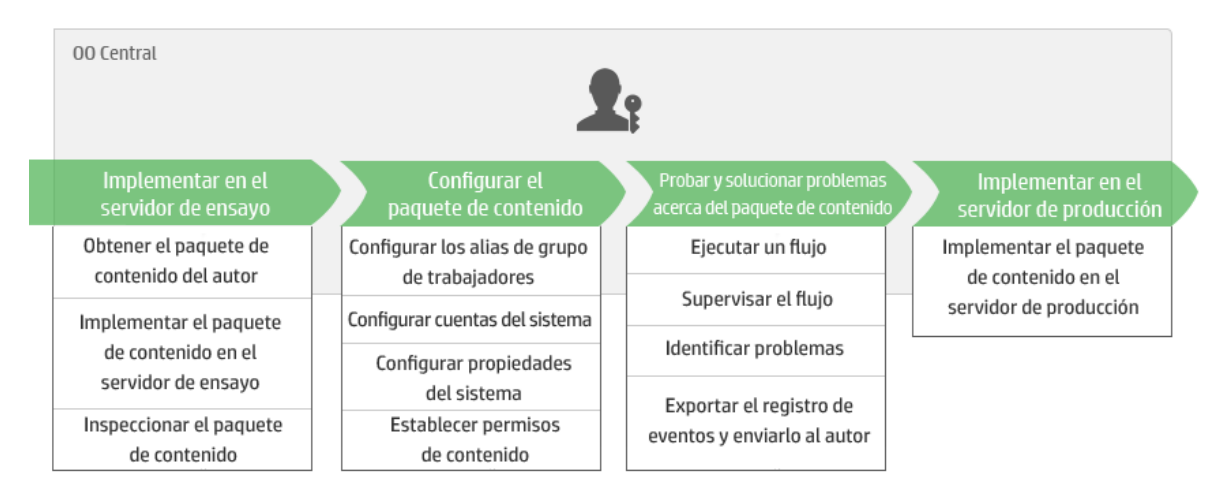

### **Paso 1: Obtener el paquete de contenido del autor de flujos**

- 1. **E**l autor de flujos crea un paquete de contenido en HP OO Studio.
- 2. El autor de flujos guarda el paquete de contenido en el sistema de archivos.
- 3. El autor de flujos comparte el paquete de contenido con el administrador de operaciones.

#### **Paso 2: Implementar en el servidor de ensayo**

- 1. **El administrador de operaciones recibe el paquete de contenido del autor de flujos.**
- 2. El administrador de operaciones implementa el paquete de contenido en el servidor de ensayo.

#### **Paso 3: Configurar el contenido en el paquete de contenido**

En este paso, el administrador de operaciones ajusta el contenido del paquete de contenido para el entorno.

- 1. Si el paquete de contenido incluye cuentas del sistema, el administrador de operaciones asigna valores a las cuentas del sistema del paquete de contenido.
- 2. Si el paquete de contenido incluye propiedades del sistema, el administrador de operaciones asignará valores a las propiedades del sistema del paquete de contenido.
- 3. El administrador de operaciones asigna los alias de los grupos de trabajadores a grupos de

trabajadores reales.

4. El administrador de operaciones configura los permisos de contenido en los flujos.

### **Paso 4: Probar y solucionar problemas del paquete de contenido**

- 1. El administrador de operaciones ejecuta un flujo desde **Gestión de contenido** > **Biblioteca de flujos** y comprueba si se ejecuta correctamente.
- 2. Si se produce un error en la ejecución de un flujo, el administrador de operaciones puede realizar una exploración en profundidad en una ejecución para detectar los problemas.

#### **Paso 5: Implementar en el servidor de producción**

- 1. Si es necesario, el administrador de operaciones ajustará la configuración del paquete de contenido del servidor de producción.
- 2. Finalmente, el administrador de operaciones implementa el paquete de contenido en el servidor de producción.

El proceso de implementación entre el servidor de ensayo y el de producción es similar al existente entre los servidores de desarrollo y de ensayo.

<span id="page-15-0"></span>Para obtener más información, consulte la *Guía del usuario de HP OO Central*.

## Ejecución y supervisión de flujos

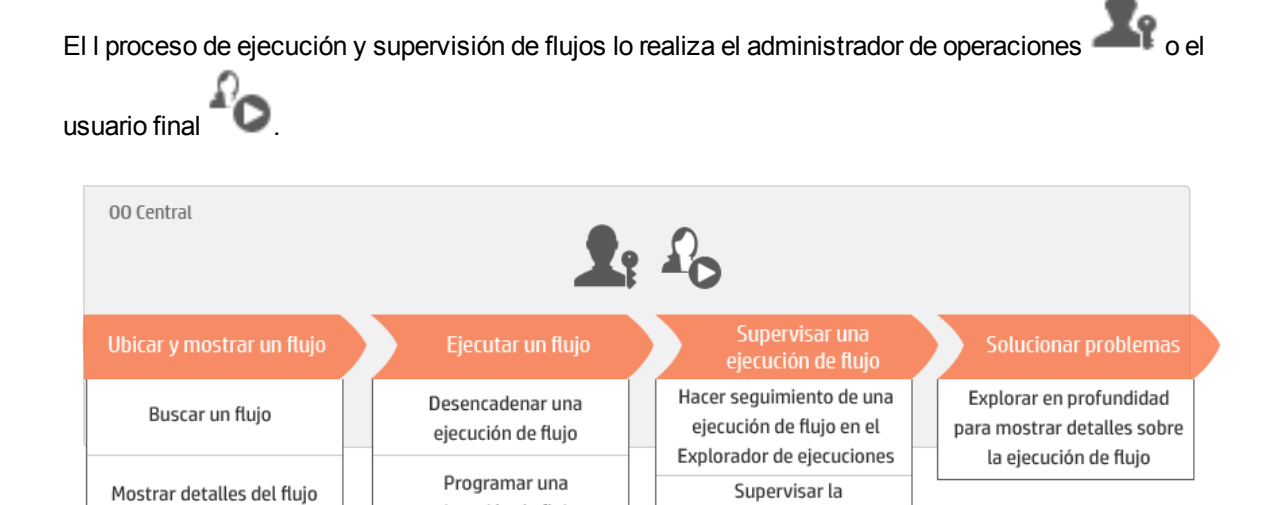

### **Paso 1: Buscar el flujo que se desea ejecutar**

ejecución de flujo

 $\blacksquare$   $\blacksquare$  El administrador de operaciones/usuario final examina el flujo y ve los permisos y metadatos del flujo. Además, se puede ver un mapa visual del flujo.

ejecución de flujo

### **Paso 2: Ejecutar el flujo**

 $\mathbf{R}^{P}$   $\Box$  El administrador de operaciones/usuario final ejecuta el flujo.

Asimismo, el administrador de operaciones/usuario final programa el flujo para que se ejecute posteriormente.

### **Paso 3: Supervisar la ejecución de flujo**

 $\blacksquare$ e  $\Omega$  El administrador de operaciones/usuario final realiza el seguimiento de la ejecución de flujo en el Explorador de ejecuciones.

Si es necesario, el administrador de operaciones/usuario final realiza acciones en las ejecuciones de flujo, como pausar, reanudar y cancelar ejecuciones de flujo.

### **Paso 4: Solucionar problemas en la ejecución de flujo**

Si es necesario, el administrador de operaciones investiga cualquier problema que surja en la ejecución. El administrador de operaciones resuelve el problema o lo remite a la persona correspondiente.

Para obtener más información, consulte la *Guía del usuario de HP OO Central*.

# <span id="page-17-0"></span>Entidades de HP OO

### HP OO Studio

HP OO Studio es un programa de creación independiente que se utiliza para la creación, modificación y prueba de flujos.

### HP OO Central

HP OO Central es el entorno de tiempo de ejecución de HP OO. Se utiliza para ejecutar flujos, supervisar diversas ejecuciones y generar informes.

### HP OO Content

HP OO contiene una biblioteca de contenidos lista para usar con más de 4.000 flujos y operaciones, paquetes de acelerador e integraciones.

### RAS

Un RAS es un servidor de acciones remotas que contiene un [trabajador](#page-17-1) y un protocolo remoto para conectarse a Central.

### <span id="page-17-1"></span>Trabajador

Los trabajadores son los componentes de software responsables de ejecutar los flujos. Un trabajador se conecta a Central a fin de obtener tareas (mensajes de ejecución de flujos) para procesar. Para obtener más información, consulte "Grupos de [trabajadores](#page-23-0) y alias de grupo" en la página 24.

### Grupo de trabajadores

Un grupo de trabajadores es una recopilación lógica de trabajadores. Un trabajador puede pertenecer a más de un grupo simultáneamente. Los grupos de trabajadores pueden definirse en Central. Para obtener más información, consulte "Grupos de [trabajadores](#page-23-0) y alias de grupo" en la página 24.

### Alias de grupo

Los alias de grupo permiten separar la asignación de una operación a un trabajador durante el tiempo de creación y en el entorno de tiempo de ejecución. En Studio, los autores pueden definir las operaciones que se ejecutan en alias de grupo en lugar de en grupos de trabajadores. En Central, el administrador de operaciones asigna el alias del grupo al grupo de trabajadores correspondiente. Para obtener más información, consulte "Grupos de [trabajadores](#page-23-0) y alias de grupo" en la página 24.

### <span id="page-18-0"></span>Flujo

Un flujo es la composición de [pasos](#page-20-0) y [transiciones](#page-20-1) que forman un conjunto de acciones vinculadas por la lógica de toma de decisiones para automatizar tareas. Por ejemplo, comprobaciones de situación, solución de problemas y cualquier otra tarea de soporte de TI repetitiva.

<span id="page-18-3"></span>Los flujos se crean en Studio y se ejecutan en Central.

### Subflujos

Un subflujo es un flujo que actúa como paso dentro de otro flujo. El flujo que contiene el paso del subflujo recibe el nombre de flujo principal. Es posible (y recomendado) depurar el flujo principal y subflujo por separado en HP OO Studio.

### Ejecuciones de flujo

Una ejecución de [flujo](#page-18-0) es una sola ejecución de un flujo en Central. Las ejecuciones de flujo recopilan datos, lo cual permite analizar el rendimiento del sistema de TI.

### Paquete de contenido

Una paquete de contenido es un archivo que contiene operaciones, flujos, acciones (basado en Java o .Net), datos de localización y elementos de configuración. Los paquetes de contenido se implementan en el servidor de Central y se almacenan en la base de datos.

Un paquete de contenido lo puede crear en Studio un autor, o lo puede proporcionar HP o un tercero.

HP ofrece una amplia gama de paquetes de contenido con flujos preempaquetados, integraciones listas para usar y orquestación de varios sistemas. Los paquetes de contenido de HP se encuentran disponibles en HPLN.

### <span id="page-18-2"></span>Permiso de función

Un permiso es la capacidad predefinida de realizar una tarea. Central incluye un conjunto de permisos que se pueden asignar a [funciones](#page-18-1).

<span id="page-18-1"></span>Por ejemplo, los permisos **Programación** brindan la capacidad para ver y crear programaciones de ejecución de flujos.

### Función

Una función es una colección de [permisos](#page-18-2).

Por ejemplo, a la función **Administrador de flujos** se le puede asignar el permiso **Ver programaciones** y **Gestionar programaciones**.

### Usuario

Un usuario es un objeto asociado a una persona (o identidad de aplicación) que representa a la persona y define su autorización.

Las [funciones](#page-18-1) se asignan a usuarios para definir las acciones que tienen permiso de realizar en Central. Por ejemplo, al usuario Joe Smith se le puede asignar la función **Administrador**.

Se pueden configurar diversos tipos de usuarios:

- **Los usuarios LDAP** inician sesión en Central con su nombre de usuario y contraseña LDAP.
- <sup>l</sup> Los **usuarios internos** inician sesión en Central con el nombre de usuario y contraseña que se configuró en Central.
- <sup>l</sup> Los usuarios **LWSSO** pueden entrar en la aplicación de HP OO Central directamente, sin pasar por la pantalla de inicio de HP OO Central, si han iniciado sesión en otro cliente web de productos HP que tenga LWSSO habilitado.

Cuando un usuario interno y un usuario LDAP con la misma función han iniciado sesión, no se diferencian sus permisos.

**Nota:** Se recomienda utilizar usuarios LDAP en lugar de usuarios internos porque los usuarios LDAP son seguros según las directivas implementadas por el proveedor LDAP.

### Permiso Contenido

El permiso Contenido es el permiso para ver o ejecutar flujos individuales o flujos de una carpeta en particular.

Los usuarios a los que se les ha asignado una función especifica podrán acceder a los flujos según los permisos de contenido asignados a su función.

Por ejemplo, los usuarios con la función **Administrador** pueden tener derecho a ver y ejecutar todos los flujos del sistema, mientras que los usuarios con la función **Usuario** pueden tener derecho a ejecutar determinados flujos y tener permiso para visualizar otros.

Para obtener información adicional sobre conceptos de HP OO, consulte la *Guía de conceptos de HP OO*.

### Proyecto de Studio

Un proyecto es un directorio de HP OO Studio que contiene los flujos y operaciones en los que trabaja un autor de flujos. Para crear un flujo el autor de flujos debe estar trabajando en un proyecto.

Todos los proyectos contienen dos carpetas:

- **Library**: almacena todos los flujos y operaciones de ese proyecto.
- <sup>l</sup> **Configuration**: almacena otros objetos de HP OO (filtros, scriptlets, propiedades del sistema, etc.) que permiten procesar los resultados de operaciones, crear informes y facilitar la ejecución de flujos.

Cuando los autores de flujos finalizan un proyecto, lo empaquetan en un paquete de contenido para su promoción en el servidor de Central.

### Acción

Una acción es un componente de software invocado por el tiempo de ejecución de HP OO para efectuar una determinada tarea. Las acciones pueden desarrollarse con el lenguaje de programación Java o .NET. Las acciones se empaquetan en forma de archivos .DLL o .JAR y pueden usarse como base de las [operaciones.](#page-20-2)

Además de las acciones desarrolladas por HP, las acciones pueden desarrollarse en la organización a la que pertenece el usuario u obtenerse de proveedores externos con objeto de incrementar las capacidades de HP OO.

### <span id="page-20-2"></span>Operación

Una operación contiene las [entradas](#page-20-3), [resultados](#page-21-0), [respuestas](#page-20-4) y propiedades adicionales necesarias para realizar una determinada acción. Las operaciones están disponibles para uso del autor de flujos como pasos de un flujo. HP OO Studio ofrece una amplia gama de operaciones listas para usar.

<span id="page-20-0"></span>Por ejemplo, una operación comprueba una página web para ver si contiene un texto específico y otra copia un archivo.

### Paso

Los pasos son los bloques de construcción de un flujo. El autor de flujos crea los pasos arrastrando las operaciones al panel de creación.

<span id="page-20-4"></span>Un paso es una instancia de la [operación](#page-20-2) y hereda las [entradas,](#page-20-3) [variables](#page-21-1) de flujo y otras propiedades de la operación. Los pasos pueden modificarse sin que ello afecte la operación original.

### Respuesta

Las respuestas son los posibles resultados de una operación. Por ejemplo, la operación **Lectura de página web** tiene tres respuestas posibles:

- No se ha podido encontrar la página web (error)
- La página está y el texto deseado está presente (correcto)
- <span id="page-20-1"></span>• La página está pero el texto no está presente (parcialmente correcto - requiere otra acción)

### Transición

<span id="page-20-3"></span>Una transición es la conexión de una [respuesta](#page-20-4) de la operación a uno de los siguientes pasos posibles.

### Entrada

Las entradas dan a la operación los datos que necesita para actuar. Por ejemplo, una operación para comprobar una página web necesita saber qué página comprobar y qué texto buscar.

Las entradas pueden ser:

- Establecido en un valor específico
- Obtenido de la información recopilada por otro paso
- <span id="page-21-0"></span>Introducido por la persona que ejecuta el flujo, al comenzar el flujo

### Salida

Las salidas son datos producidos por operaciones, por ejemplo, código correcto, cadena de salida, cadena de error o mensaje de error.

### Salida Principal

La salida principal es la salida que se utiliza para rellenar el resultado principal del paso. La salida principal proporciona un valor a una entrada cuya asignación es **Resultado del paso previo**.

### Resultado

Los resultados son [salidas](#page-21-0) producidas por un paso de un flujo. Para cada paso podrá decidir las salidas de la operación que desea conservar.

Las salidas no se conservan automáticamente en el flujo. De ocurrir, podría repercutir negativamente en el rendimiento pues se ralentizaría el flujo con datos innecesarios.

### Resultado sin procesar

<span id="page-21-1"></span>El resultado sin procesar es *todo* el código de devolución de la operación, la salida de datos y las cadenas de error.

### Variable

Las variables hacen que los datos estén disponibles en las ejecuciones de flujo. Existen dos tipos de variables:

- **Las variables globales** son pares de nombre/valor que proceden de propiedades del sistema y listas de selección, y están disponibles en las ejecuciones de flujo al iniciarse.
- **Las variables de flujo** solo están disponibles en los flujos dentro de los cuales están definidas. Puede asignar un valor a una variable de flujo desde:
	- Un resultado del paso: por ejemplo, se puede configurar un paso con una operación para contar aciertos para almacenar el resultado en una variable de flujo.
	- Un valor de entrada: por ejemplo, se puede establecer un paso en la que se requiere que el usuario introduzca una dirección IP para almacenar la dirección como una variable de flujo.
	- Un scriptlet: por ejemplo, se puede establecer un scriptlet que evalúa datos devueltos de un paso para almacenar los datos en una variable de flujo.

### Contexto

El contexto es un contenedor que contiene diversos valores que se pueden intercambiar con un paso en varios puntos. Existen dos tipos de contextos:

- <sup>l</sup> El **contexto local**, respecto a la duración del paso.
- <sup>l</sup> El **contexto global**, respecto a la duración del flujo.

Podrá pasar valores al y desde el contexto local y global.

### Campos Salida

En un [subflujo](#page-18-3) (un flujo dentro de otro), los campos Salida permiten almacenar los resultados del paso de modo que los datos de resultados se encuentren accesibles en operaciones, transiciones y solicitudes del flujo principal.

### **Scriptlet**

Los scriptlets (escritos en JavaScript) son piezas opcionales de una operación que pueden usarse para manipular datos de las entradas de la operación o de los resultados que se pueden usar en otras partes de la operación o flujo.

### Operación de copia electrónica

Al copiar una operación que está vinculada a un archivo jar de complemento de acción, la operación copiada continuará haciendo referencia a la operación original. Si el archivo jar de complemento de acción se actualiza (por ejemplo, si se cambia el nombre del JAR o la clase), cuando actualice la operación original para llamar la nueva versión, todas las operaciones copiadas se actualizarán automáticamente. Esto se conoce como **copia electrónica**.

### Operación de copia impresa

En una operación de **copia impresa**, la copia está directamente vinculada al complemento de acción de la misma forma que la operación original. Cuando el archivo jar de complemento de acción se actualiza (por ejemplo, si se cambia el nombre del JAR o la clase), tendrá que actualizarse en todas las operaciones de copias impresas.

### Elemento de configuración

Los elementos de configuración son objetos de HP OO (filtros, scriptlets, propiedades del sistema, etc.) que permiten procesar los resultados de operaciones, crear informes y facilitar la ejecución de flujos.

# <span id="page-23-0"></span>Grupos de trabajadores y alias de grupo

## Grupos de trabajadores

Muchas implementaciones pueden sacar partido de tener más de un único trabajador en un entorno específico. Por ejemplo, esto podría ser útil si gestiona un centro de datos remoto en el que se necesitan trabajadores para poder hacer frente a la carga de ejecución de acción o simplemente para lograr una alta disponibilidad de los trabajadores en ese centro de datos. En versiones anteriores, se habría requerido un equilibrador de carga a fin de equilibrar la carga entre dos RAS, que Central conocería como un único RAS lógico.

En HP Operations Orchestration 10.x se ha resuelto el problema de la alta disponibilidad y escalabilidad de RAS, y ya no se necesita un equilibrador de carga como parte de la topología entre Central y los trabajadores. En su lugar, se ha introducido la noción de "grupo de trabajadores". Un grupo es una recopilación lógica de trabajadores y un trabajador puede pertenecer a más de un grupo simultáneamente. Disponer de un grupo de trabajadores ayuda a evitar cuellos de botella porque un paso puede ejecutarse en cualquiera de los trabajadores del grupo.

Se pueden crear grupos y asignar trabajadores a grupos en Central. Para obtener más información, consulte la *Guía del usuario de HP OO Central*.

Para obtener más información sobre escalabilidad, consulte la *Guía de arquitectura de HP OO*.

## Alias de grupo

En versiones anteriores, el autor de un flujo estaba expuesto a la topología de tiempo de ejecución cuando se definía un RAS para un paso específico del flujo. En esa situación, no se podía cambiar el nombre de host del RAS de tiempo de ejecución sin tener que cambiarlo en todos los flujos que lo utilizaban o tenía que "invalidarse" en tiempo de ejecución.

En HP Operations Orchestration 10.x, además de los grupos de trabajadores, existe otro nivel de flexibilidad en la asignación de una operación a un trabajador (o trabajadores). Los alias de grupo permiten separar la asignación de una operación a un trabajador durante el tiempo de creación y en el entorno de tiempo de ejecución. En el tiempo de creación, se puede definir una operación para que se ejecute en un alias de grupo en lugar de en un grupo. El alias se asigna, a continuación, a un grupo en el entorno de tiempo de ejecución en el nivel de Central. Como medida de seguridad, si el alias de grupo es idéntico al nombre del grupo, se asigna automáticamente a dicho grupo. Opcionalmente, en el tiempo de desencadenamiento, es posible invalidar el alias de grupo y asignar la operación a un grupo de trabajadores distinto.

Con esta funcionalidad, el administrador de HP OO puede permitir al autor utilizar un alias, por ejemplo, **AliasTrabajador1**. En Central, el administrador asigna el alias al grupo de trabajadores real. Cuando se importa el paquete de contenido a Central, no es necesario que el administrador se introduzca en los flujos y modifique la asignación de trabajadores manualmente.

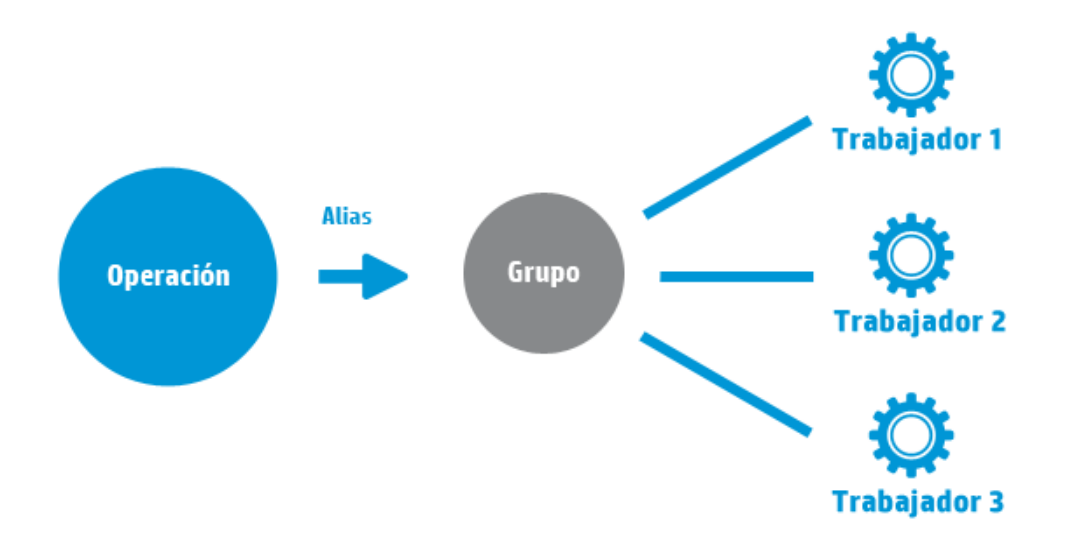

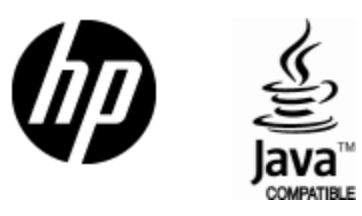

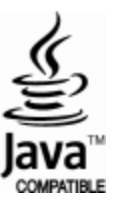